## **Instalowanie bibliotek (numpy oraz matplotlib) dla pythona w wersji 2.7.2**

Zbiór bibliotek znajduje się pod adresem:

<http://www.lfd.uci.edu/~gohlke/pythonlibs/>

Biblioteki użyte w tej instrukcji znajdują się także na stronie www.rwrobel.zut.edu.pl

1. Instalowanie numpy (fundamental package needed for scientific computing with Python) Biblioteka ta zawiera funkcje matematyczne niezbędne do działania biblioteki matplotlib.

Wybieramy wersję odpowiednią do naszej wersji pythona (2.7.2 - 32bit).

[numpy-unoptimized-1.6.1.win32-py2.7.exe](javascript:;) [2.4 MB] [Python 2.7] [32 bit] [Jul 20, 2011]

jeżeli zainstalowanie numpy powiodło się to możemy to sprawdzić to wpisując w Shell'u:

```
>>> import numpy
>>> print numpy.__version__
```
Wyświetli się nam na niebiesko wersja numpy.

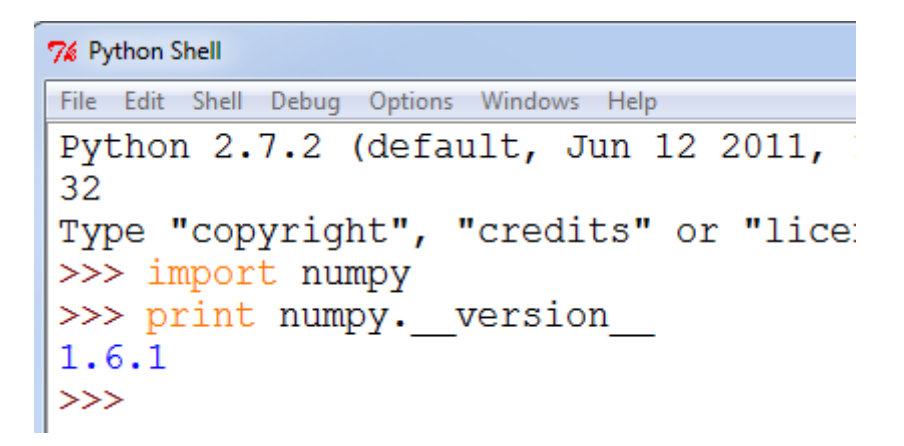

2. Instalacja matplotlib (2D plotting library) Biblioteka ta umożliwia wyświetlanie wykresów.

Dobieramy wersję do wersji pythona. (2.7. oraz 32 bit)

[matplotlib-1.1.0.win32-py2.7.exe](javascript:;) [4.2 MB] [Python 2.7] [32 bit] [Oct 06, 2011]

3. Jeżeli wszystko poszło dobrze to skopiowanie, wklejenie i uruchomienie poniższego skryptu powinno spowodować wyświetlenie poniższego obrazka:

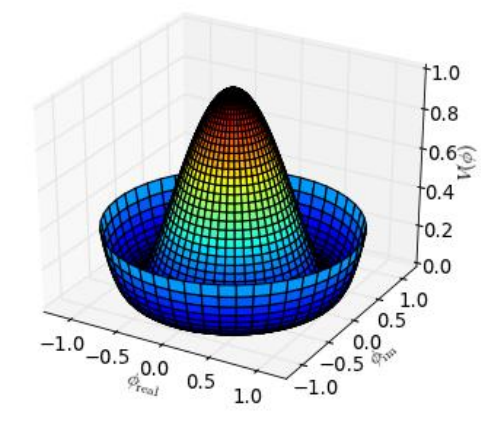

```
# By Armin Moser
```

```
from mpl_toolkits.mplot3d import Axes3D
import matplotlib
import numpy as np
from matplotlib import cm
from matplotlib import pyplot as plt
step = 0.04maxval = 1.0fig = plt.figure()ax = fig.addsubplot(111, projection='3d')# create supporting points in polar coordinates
r = npu. linspace(0, 1, 25, 50)
p = npulinspace(0, 2 * np.pi,50)
R, P = np. meshgrid(r, p)# transform them to cartesian system
X, Y = R^*np \cdot cos(P), R^*np \cdot sin(P)Z = ((R^{**}2 - 1)^{**}2)ax.plot surface(X, Y, Z, rstride=1, cstride=1, cmap=cm.jet)
ax.set_zlim3d(0, 1)
ax.set_xlabel(r'$\phi_\mathrm{real}$')
ax.set_ylabel(r'$\phi_\mathrm{im}$')
ax.set_zlabel(r'$V(\phi)$')
plt.show()
```
5. Opis biblioteki znajduje się pod adresem:

<http://matplotlib.sourceforge.net/gallery.html>